## Single Color Wall Mounted ZigBee Remote Controller

09.ZGK5U.04837

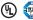

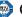

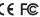

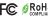

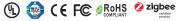

Important: Read All Instructions Prior to Installation

## **Function introduction**

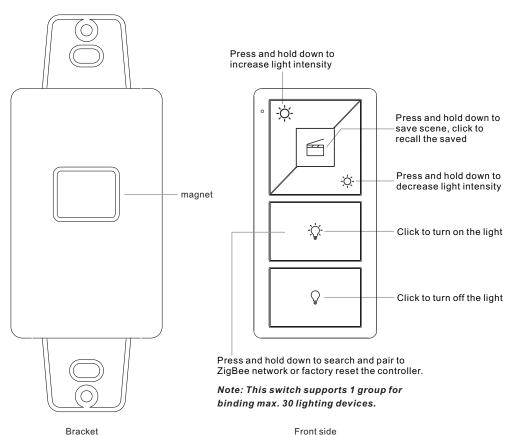

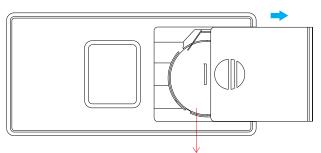

Note:Before the first use, please remove the protective film on the battery.

Back side

#### **Product Data**

| Protocol                        | ZigBee 3.0    |
|---------------------------------|---------------|
| Operation Voltage               | 3VDC (CR2025) |
| Transmission Frequency          | 2.4GHz        |
| Transmission Range (free field) | 30m           |
| Protection Type                 | IP20          |
| Dimming Range                   | 0.1%-100%     |
| Dimensions                      | 66x32.5x8.9mm |

- ZigBee dimmer switch based on ZigBee 3.0
- Enables to pair ZigBee lighting devices via touchlink commissioning without coordinator
- Supports find and bind mode to pair with ZigBee lighting devices
- Supports 1 group for binding max. 30 lighting devices
- 2.4 GHz global operation
- · Long battery life mesh technology
- Transmission range up to 30m
- Compatible with universal ZigBee Gateway products
- · Compatible with universal single color ZigBee lighting devices

# ZigBee Clusters Supported by This Remote Are As Follows:

Input clusters: Basic Power Configuration

Identify

Diagnostics

Output clusters:

 Identify Scenes

On/off

Level control

• Ota

#### Safety & Warnings

- This device contains a button lithium battery that shall be stored and disposed properly.
- DO NOT expose the device to moisture.

#### Operation

- 1. This ZigBee Dim remote is a wireless transmitter that communicates with a variety of ZigBee compatible systems. This transmitter sends wireless radio signals that are used to remotely control a compatible system.
- 2. This ZigBee remote supports 1 group for binding max. 30 lighting devices and enables to control single color ZigBee lighting devices.
- 3. Zigbee Network Pairing through Coordinator or Hub (Added to a Zigbee Network)

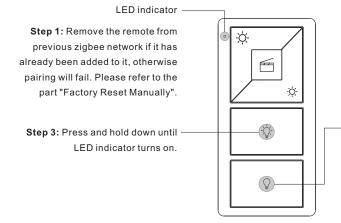

Step 2: From your zigbee controller or hub interface, choose to add device or accessory and enter Pairing mode as instructed by the controller.

Step 4: Immediately short press to search nearby network, indicator flashes every 1 second, 20 seconds timeout if there is no network. Indicator will then blink 5 times quickly for successful pairing.

Note: 1) After pairing successfully, the remote information will appear on the controller or hub interface. 2) No remote information will appear on the hub interface if pairing to Philips Hue Bridge.

#### 4. TouchLink to a Zigbee Lighting Device

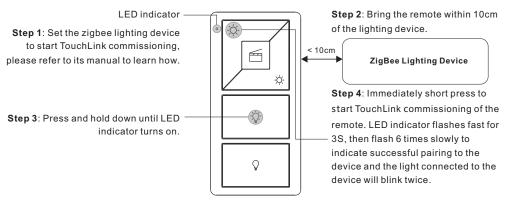

Note: 1) Directly TouchLink (both not added to a ZigBee network), each remote can link with 30 devices.

- 2) TouchLink after both added to a ZigBee network, each remote can link with max. 30 devices.
- 3) For Hue Bridge & Amazon Echo Plus, add remote and device to network first then TouchLink.
- 4) After TouchLink, the remote can control the linked lighting devices.

#### 5. Removed from a Zigbee Network through Coordinator or Hub Interface

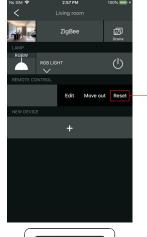

From your ZigBee controller or hub interface, choose to delete or reset the remote as instructed, indicator flashes 3 times quickly to indicate successful removing.

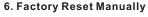

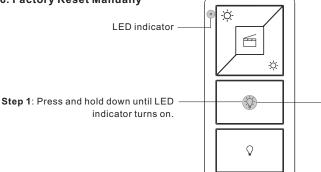

Note: All configuration parameters will be reset after the remote is reset or removed from the network.

Step 2: Immediately short press 5 times continuously, indicator flashes 3 times quickly to indicate successful reset.

## 7. Remove a Touchlink Paired ZigBee Lighting Device

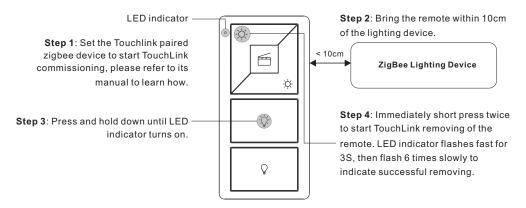

#### 8. Factory Reset a Lighting Device (Touch Reset)

Note: the device shall be added to a network, the remote added to the same one or not added to any network.

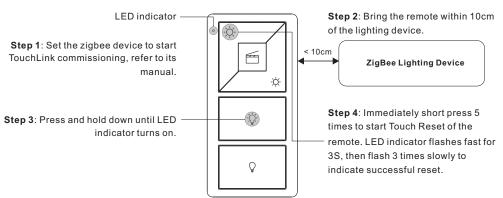

#### 9. Find and Bind a Zigbee Lighting Device

Note: Make sure the device and remote already added to the same zigbee network.

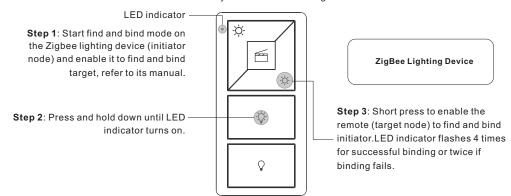

Note: Each remote can bind max. 30 lighting devices.

### 10. Find and Unbind a Zigbee Lighting Device

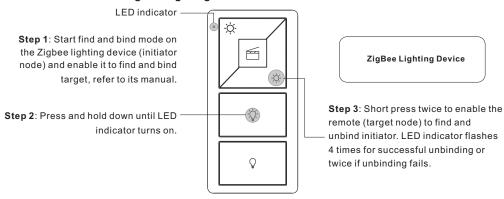

### 11. Clear All Find and Bind Mode Paired Lighting Devices

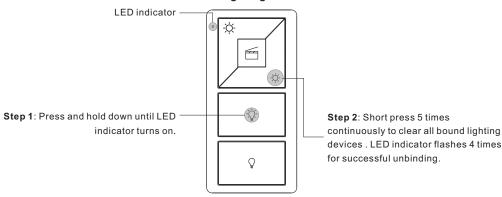

#### 12. Setup a Network & Add Devices to the Network (No Coordinator or Hub Required)

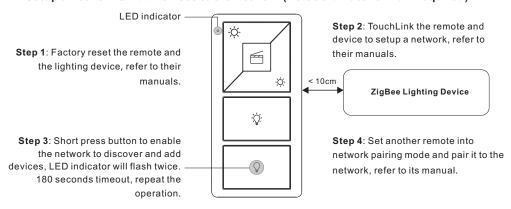

- Step 5: Add more remotes to the network as you would like.
- Step 6: Factory reset the lighting devices that you would like to add to the network, refer to their manuals.
- **Step 7**: Touchlink to pair the added remotes and lighting devices you would like to add, the devices will be added to the network through Touchlink, refer to their manuals.

#### 13. OTA

The remote supports firmware updating through OTA, and will acquire new firmware from zigbee controller or hub every 10 minutes automatically.

#### 14. How to Check Whether the Remote Belongs to a Network or not

Short press any button, indicator blinking means the remote has already been added to a network. No blinking of indicator means the remote does not belong to any network.

#### 15. Battery Power Monitor Function

The remote will report battery power value to the coordinator under following situations:

- When powered on.
- When short pressing both brightness up button -\(\hat{Q}\)- and brightness down button -\(\hat{Q}\)- simultaneously.
- When operating the switch to send data packets (over 4 hours since last operation).
- · When added to the network by a coordinator.

#### Installation

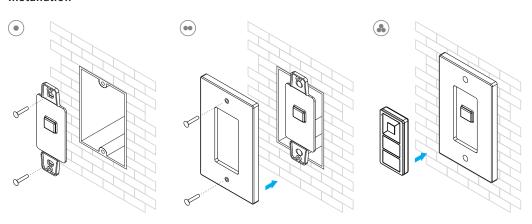